## **This work instruction was last updated: 23rd March 2010**

## **Entering Demonstrators on ResourceLink**

This Work Instruction provides a brief overview of what screens in the HR New Starter Process need to be completed to enter a Demonstrator on ResourceLink.

## **Task**

• HR New Starter Process

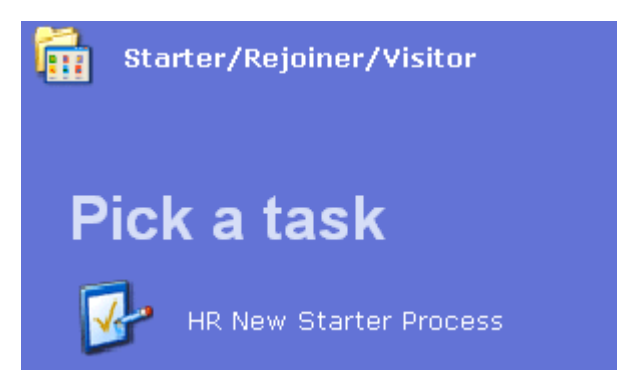

## **The following Screens must be completed for Demonstrators:**

- Personal Details
- Equal Opportunities
- Work Permit
- Basic Pay Details Must be on a Pay Group of PSUB3
- Current Post Holding Post is **XXXX-DEMO** (see list of bucket post for the correct DEMO post for the school/dept e.g. CC00-DEMO is the demo post for Social Sciences)
	- $\circ$  Service Conditions = Demonstrators
	- o Position Status = PS008
	- $\circ$  Work Pattern = Default
	- $\circ$  Contract Hours = 0
	- $\circ$  Grade = Default
	- o Projected End Date (if required)
- When you **Save** the record, merge the **Demonstrators** Contract.